# Digital Resources for APAD Portfolio Submission (Home Edition)

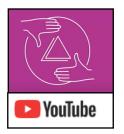

## AP YOUTUBE PLAYLISTS (Specific to Covid19 Updates)

Each portfolio has a series of videos that walks you through each portion to support your needs. These supports include writing your inquiry statement, photographing your artwork, and even how to upload and submit online.

**2D Design** 

**Drawing** 

**3D Design** 

### TIPS TO PHOTOGRAPH YOUR ARTWORK AT HOME

How to photograph your artwork. (Sketchbook Skool)

A great youtube video tutorial on how to use your smartphone to photograph your artwork. Also includes tips for lighting.

How To Photograph & Edit Artwork Images With Your Phone and Free

**Apps** (Cassie Marie Edwards)

This video spends more time demonstrating how to adjusting using SnapSeed App.

<u>iPhone Photography: Documenting your 2D Art on a Budget</u> (aftrART)

**Photographing your 3D Art with an iPhone/Smartphone** (aftrART)

### FREE APPS FOR PREPARING IMAGES FOR SUBMISSION

#### **Apps for image adjustments**

Adjustments include color balance, tweaking perspective, cropping, image rotation, brightness/darkness, contrast, and healing, etc.

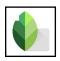

**Snapseed** App

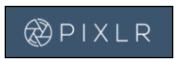

PixIr Online Editor

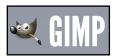

**Gimp** You do have to download this in order to use

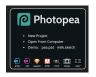

**Photopea** Online editor. You can upload so many different kinds of files to manipulate, even .psd!

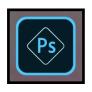

**Photoshop Express** Online Editor

### **Apps for making composite images**

These apps will help you create composites of your process images or arrange multiple views of your artwork into one image.

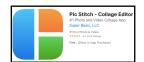

**PicStitch** App

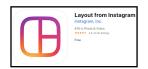

**Instagram Layout** App Saves images as a .png extension, will need to be exported and saved as a .jpg (AP will only upload jpegs)

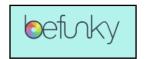

**BeFunky** Online editor. You can edit photos or make collages

## Apps and tips for resizing images

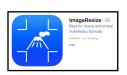

ImageResize App

#### When nothing else will work, you can try these two options:

- Email the photo from your phone to yourself. When the option asks what size to send, choose small. Then you can download that emailed image and use that for submission.
- Make your image fill your computer screen (not your phone screen!), and take a
  screenshot of the work. Make sure to crop your image to the borders of your artwork.
  Don't forget to rename your new screenshot with your name and artwork title. Your new
  screenshot file is now much smaller and should be good to upload.